# Estensione Zoho CRM per integrazione con MailUp Versione 8

#### Sommario

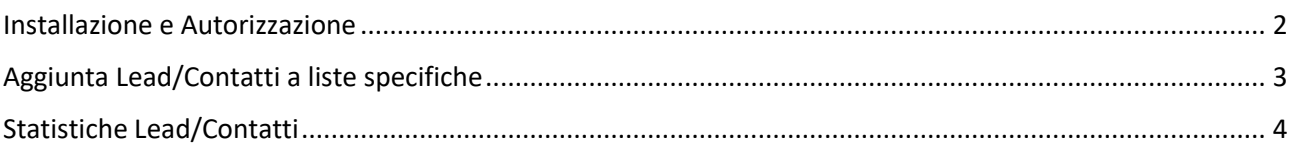

### Installazione e Autorizzazione

<span id="page-1-0"></span>Dopo aver installato l'estensione viene chiesta l'autorizzazione per accedere al proprio account MailUp.

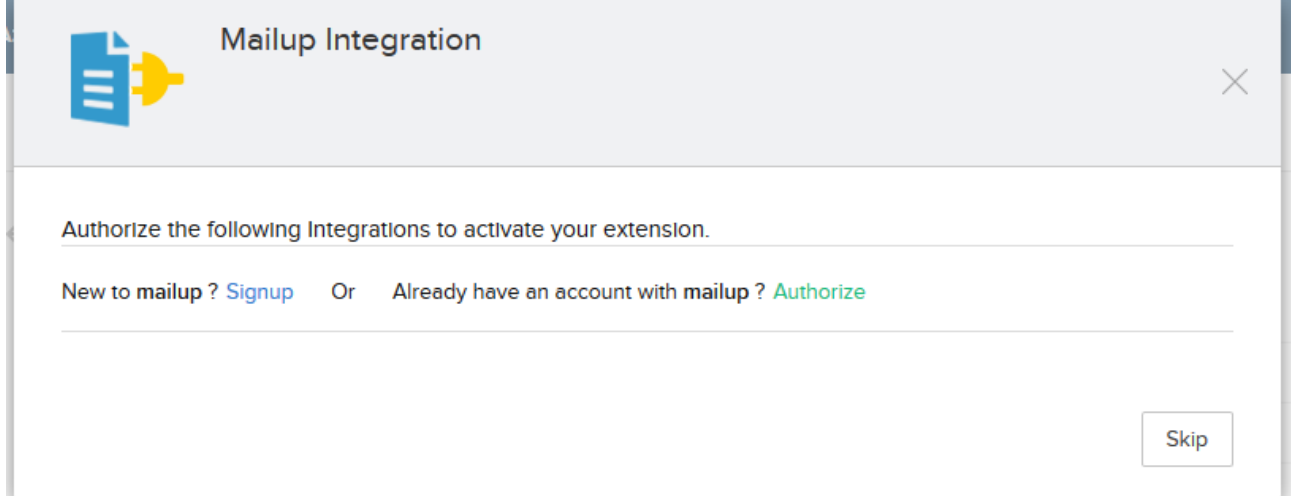

Supponendo si predisponga già di un account MailUp, è necessario cliccare sul link verde authorize, il quale aprirà un popup (facendo attenzione che non venga bloccato dal browser in uso) dove inserire le proprie credenziali MailUp. Da notare che il form risiede sui server mailup e i dati delle credenziali non vengono conservati in nessuna forma all'interno di zoho crm, il quale detiene solo il token di autorizzazione necessario alle varie operazioni espletate. Completare l'operazione cliccando sul pulsante verde "CONFERMA".

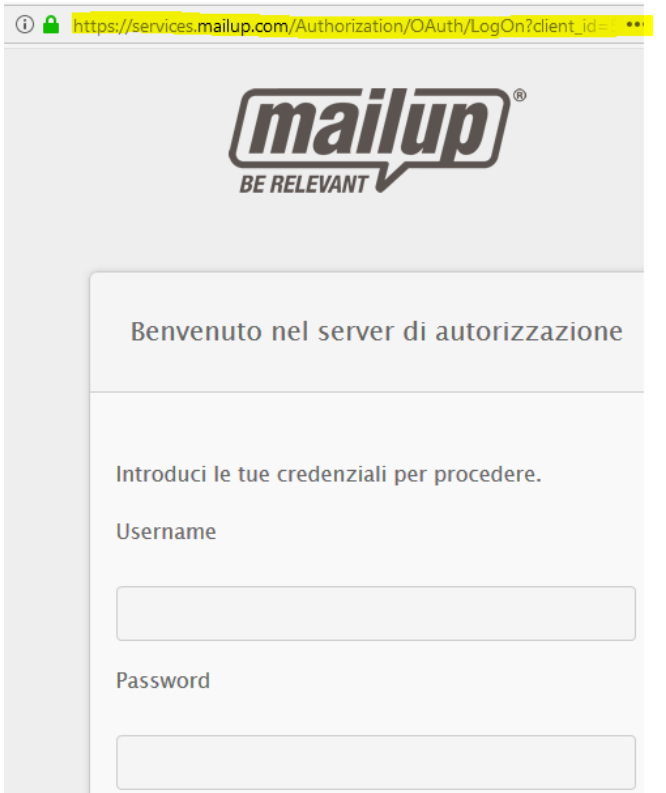

## Aggiunta Lead/Contatti a liste specifiche

<span id="page-2-0"></span>Per ogni Lead o Contatto viene visualizzato un elenco delle liste MailUp e lo stato del Lead/Contatto all'interno della lista stessa: Not Found, Subscribed, Unsubscribed o Pending

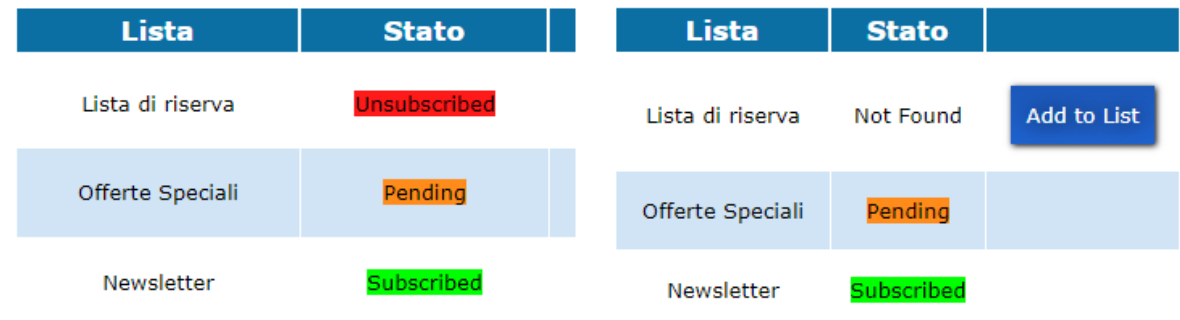

## Statistiche Lead/Contatti

<span id="page-3-0"></span>Per ogni lead/contatto sotto le liste vengono visualizzate le statistiche riguardanti le aperture dei messaggi e i click completati negli stessi, specificando in entrambi i casi lista di appartenenza, oggetto del messaggio e conteggio.

#### **Opens Statistics**

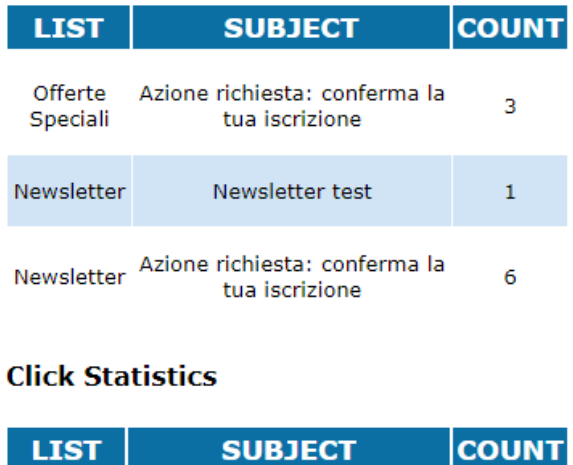

Newsletter Azione richiesta: conferma la<br>tua iscrizione  $\,1\,$